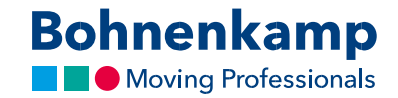

## Slaptažodžio keitimas

1. Norėdami pakeisti slaptažodį, viršutiniame dešiniajame kampe spustelėkite "Mano sąskaita".

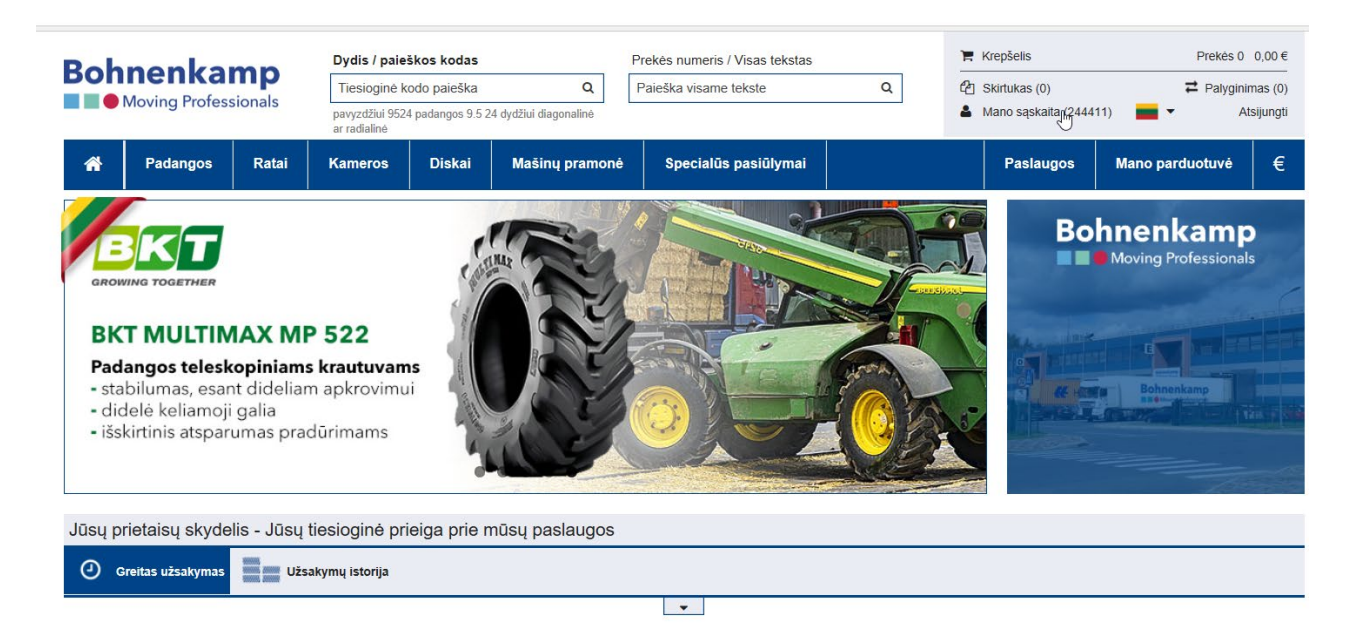

2. Pasirinkite pirmą meniu parinktį "Paskyros skydelis".

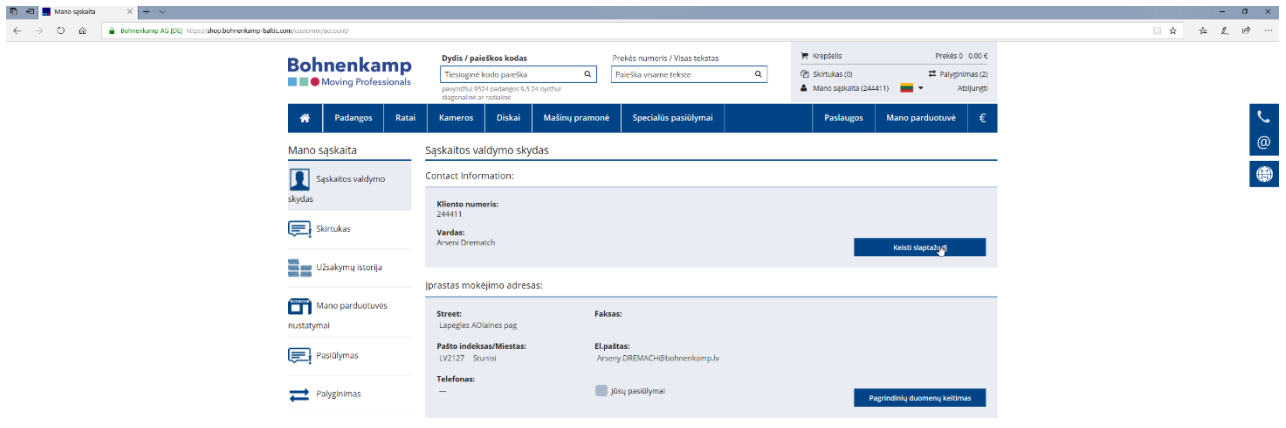

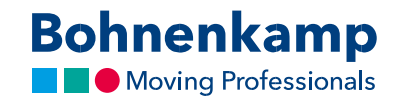

3. Dabar spustelėkite mygtuką "Keisti slaptažodį" pirmoje kontaktinės informacijos dalyje. Pirmame laukelyje įrašykite dabartinį slaptažodį. Siekiant užtikrinti privatumą, naują pageidaujamą slaptažodį turėsite įrašyti dukart, kaip parodyta slaptažodžio keitimo gairėse toliau.

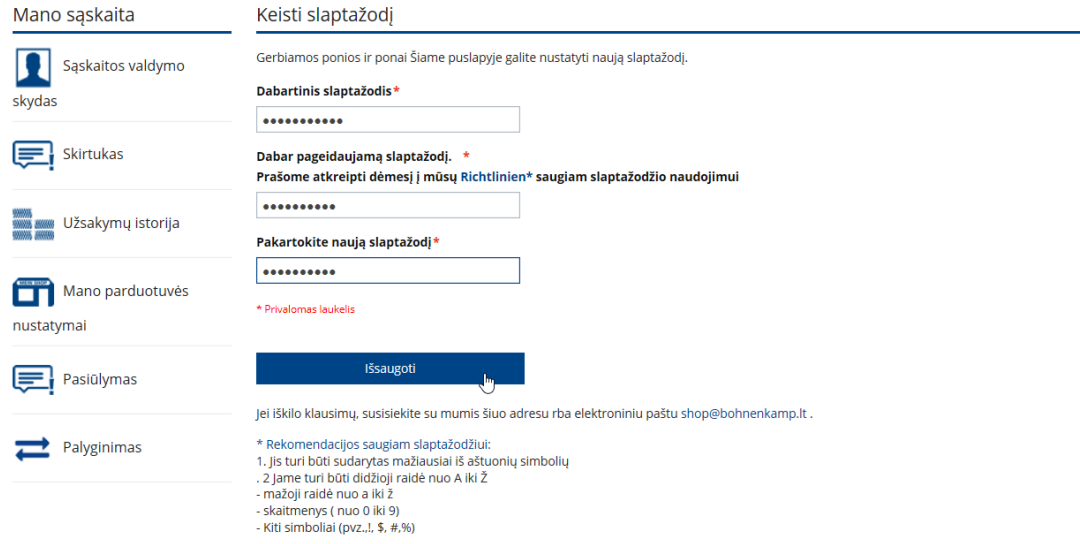

- 4. Norėdami aktyvuoti naująjį slaptažodį, spustelėkite mygtuką "Įrašyti".
- 5. Jūs pakeitėte visų savo įmonės vartotojų slaptažodį. Atitinkamai apie tai informuokite visus kolegas.